# OS-9 Newsletter

Volume III No. 1 **Bellingham OS-9** Users Group January 31, 1992

# Basic09 Part-4

Tutorial by Scott Honaker & Rodger Alexander

So far we have created a MAIN MENU Procedure that provided a screen fonnat and a menu selection of all the possible options available in order to operate the database program. We also have completed a CREATE, VIEW and ADD option Procedures. And last month we added the OPEN\_REC Procedure so that we could view the records we *created*.

This month we will add the DEL\_RECords Procedure and the EDIT RECords Procedure. Both of these Procedures are written by Jeff Brittan from the Seattle 68xxxMUG. Jeffs Edit Procedure is so excellent that I personally used it to replace the ADD Procedure that was presented earlier. This made the entire database more consistent and very professional in appearance. You're really going to like this one!

# DELETE PROCEDURE;

As with all procedures within this database, we have to pass the appropriate parameters, seek the current record and in some way "delete" the record. In this case we will mark or replace the first letter of the first name with an exclamation mark"!".

### Procedure Del Ree

TYPE address=FName: STRING[10]; LName:STRING[lS]; addressl:STRING [20]; address2:STRING[20); city:STRING[lS]; state:STRING[2]; zip: STRING[lO]; phone:STRING(14) PARAM DB Path:BYTE; Top:INTEGER; Current: INTEGER DIM X:INTEGER DIM tmp:STRING[32] DIM Option:STRING[l) DIM ree:address

IF DB\_Path=O THEN END \ ENDIP \REX No valid output path

PRINT \ PRINT "Delete This Record  $(Y/N)$  "; 100 RUN inkey(Option) \ IF Option="" THEN 100

iP option="Y" OR Option="Y" THEN SEEK #DB\_Path, (Current-1) \*SIZE(rec) GET #DB\_Path, rec

# - IN THIS ISSUE -

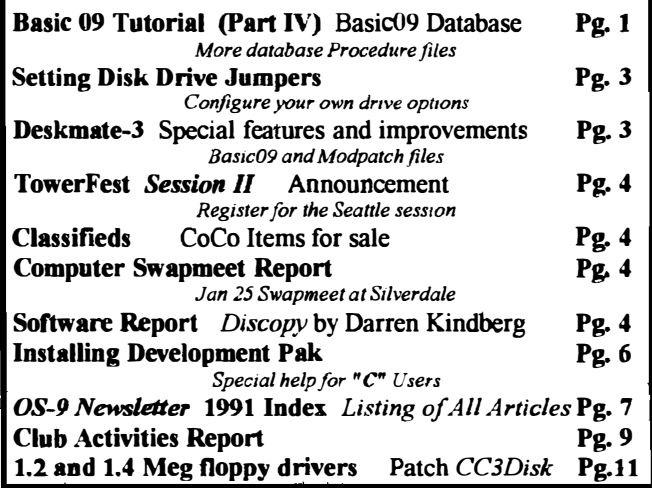

ree.PName="I"+RIGHT\$(ree.PName,LEN(re  $c.PName) -1)$ 

SEEK #DB\_Path, (Current-1) \*SIZE(rec) PUT #DB\_Path,ree EHDIP END

### EDIT PROCEDURE;

Jeff Brittan did a super job on the Edit Procedure. Each field name is listed above the menu with the current field to edit HIGHLIGHTED. Such a little thing that adds such a professional look. Since the Edit Procedure in a sense serves the same purpose as the Add Procedure you may choose (like I did) to replace the *Add Procedure* with the Edit Procedure.

```
PROCEDURE Edit_Rec 
TYPE address=FName:STRING[10]; 
LName:STRING[lSJ; address1:STRING 
[20J; address2:STRING[20]; 
city:STRING[15J; state:STRING[2]; zip: 
STRING[10); phone:STRING[14J 
PARAM DB_Path:BYTE; Top: INTEGER; 
Current:INTEGER; Kenu: STRING [1]
```

```
DiM X,Y,CHANGE:INTEGER 
DIM INCHAR: STRING[1]
DIM rec:address
DIM FDATA(8):STRING[20] 
DIM PLEN(8):INTEGER 
DIM LABEL:STRING{12] 
DIM SPACES: STRING[20]
```
IF DB\_Path=0 THEN END\ENDIF\REM No valid output path DATA 10, 15, 20, 20, 15, 2, 10, 14 FOR  $Y=1$  TO 8 READ  $X \setminus \text{FLEN}(Y) = X$ NEXT Y DATA "First Name :", "Last Name :", "1st Address:", "2nd Address:" , "City:", "State:", "Zip Code:", "Phone #:" SPACES=""  $\setminus$  FOR X=1 TO 20 \SPACES=SPACES+" " \NEXT X IF Menu="A" OR Menu="a" THEN TOD=TOD+1 Current=Top FOR  $X=1$  TO  $8\P$ DATA $(X)$ =LEFT\$ (SPACES, FLEN $(X)$ ) \NEXT X GOTO 100 **ENDIP** SEEK #DB\_Path, (Current-1) \*SIZE(rec) GET #DB\_Path, rec  $\texttt{FDATA}(1) = \texttt{rec.FName}$  $\texttt{FDATA}(2) = \texttt{rec.LName}$  $PDATA(3) = rec.address1$  $\texttt{FDATA}(4) = \texttt{rec.address2}$  $FDATA(5)=rec.city$  $\texttt{FDATA}(6) = \texttt{rec}.\texttt{state}$  $PDATA(7) = rec, zip$  $\texttt{FDATA}(8) = \texttt{rec}.\texttt{phone}$ 100 FOR  $Y=1$  TO 8 WRILE LEN (FDATA  $(Y)$ ) < FLEN  $(Y)$  DO  $\texttt{FDATA}(Y) = \texttt{FDATA}(Y) + "$ **ENDWHILE READ LABEL** RUN GFX2("CURXY",  $0, Y+3$ ) PRINT LABEL; " "; FDATA(Y); " ., NEXT Y  $200$ SHELL "TMODE - ECHO" RUN GFX2("CURXY", 11, 21) \ PRINT "  $F2 =$  $\mathbf{u}_i$ Return  $Y=1$  \CHANGE=0 300  $X=13$  \RUN GFX2("CURXY", 12, Y+3) \RUN GFX2("REVON") PRINT " ";  $PDATA(Y)$ ; " "; 400 RUN GFX2("CURXY",  $X, Y+3$ ) \ PRINT ""; GET #0. INCHAR WHILE INCHAR<>CHR\$(\$B2) DO IF INCHAR=CHR\$(\$0C) THEN REM \*\*\* UP RUN GFX2("CURXY", 12, Y+3) \RUN GFX2("REVOFF") PRINT " "; FDATA $(Y)$ ; " "; IF  $Y>1$  THEN  $Y=Y-1$ ELSE Y=8 **RNDTP** 

GOTO 300 **ENDIF** IF INCHAR=CHR\$(\$0A) OR INCHAR=CHRS(SOD) THEN REM \*\*\* DOWN RUN GFX2("CURXY", 12, Y+3) \RUN GFX2("REVOFF") PRINT " "; FDATA $(Y)$ ; " "; IF  $Y < 8$  THEN  $Y = Y + 1$ ELSE Y=1 **RNDTR** GOTO 300 **ENDIF** IF INCHAR=CHR\$(\$08) THEN **REM BACKSPACE** IF X>13 THEN  $X = X - 1$ **ENDIF GOTO 400 ENDIF** IF INCHAR=CHR\$(\$09) THEN REM FORWARD ARROW IF  $Y>=1$  AND  $X **FLEN(Y)+12**$  THEN  $X = X + 1$ **ENDIF**  $GOPO$   $400$ **ENDIF** IF  $Y>0$  AND  $X\leq$ =FLEN(Y)+12 AND INCHAR>=CMR\$(\$20) AND INCHAR<CHR\$(\$5B ) OR  $Y>0$  AND  $X\leq$  FLEN(Y) +12 AND INCHAR>CHR\$(\$60) AND INCHAR<CHR\$(\$7B ) THEN RUN GFX2("CURXY", X, Y+3) \ PRINT INCHAR:  $\texttt{FDATA}(Y) = \texttt{LEFTS}(\texttt{FDATA}(Y), X 13$ ) + INCHAR + RIGHTS (FDATA (Y). FLEN(Y) + 12-X)  $X = X + 1$ IF  $X >$  FLEN(Y)+12 THEN  $X = X - 1$ **ENDTP** CHANGE=1 **ENDIF** GOTO 400 **ENDWHILE** RUN GPX2("CURXY", 12, Y+3) \RUN GPX2("REVOFF") PRINT " "; FDATA $(Y)$ ; " "; SHELL "TMODE ECHO" IF CHANGE=1 THEN rec. FName=TRIM\$(FDATA(1)) rec.LName=TRIM\$(FDATA(2))  $rec.address1=TRIMS(FDATA(3))$  $rec.address2=TRIMS (FDATA(4))$ rec.city=TRIM\$(FDATA(5))  $rec.setate=TRIM$ (FDATA(6))$  $rec.zip=TRIMS (FDATA(7))$ rec.phone=TRIM\$(FDATA(8)) SEEK #DB\_Path, (Current-1) \*SIZE(rec) PUT #DB\_Path, rec **ENDIP END** REM '==== END Edit\_Rec ======

# **Disk Drive Jumper Settings**

There may come a time when you try to hook up a floppy drive that has dip switches or jumpers whose markings you don't know, particularly if it's an older drive like you may find dirt cheap at a swap meet.

Here's a list of some of the more common possibilities. and a short explaination of their meanings. These notes have come from a variety of sources which more or less aggreed on the descriptions - so they should be fairly reliable.

# Mark Function

BC This option enables the disk change signal at pin 34 of the ribbon cable connector on the drive. If BC is jumpered. pin 34 will go active low when the drive door is opened and will go active high if the door is closed and a step pulse occurs.

DS Used in multi-drive systems to allow the drive motor to be controlled by the drive select signal.<br>HC This option causes a constant head load

This option causes a constant head load after the drive is ready, to allow for proper seating of the disk. DO NOT! use HC with HM or HS!!

8M This option causes the heads to load when MOTOR ON line goes low, a disk is in the drive, and the drive door is closed. Do not use with the HC option! HM may be used together with the HS option.

HS This option causes the heads to load when the drive is ready and selected by the DRIVE SELECT signal. Do not use with the HC option! HS may be used together with the HM option.

MM This option causes the spindle motor to start when a logical 0 occurs in the MOTOR ON line to the drive and a disk is installed.

MS This allows the motor to be enabled with the DRIVE SELECT signal.

 $MX$  When this is enabled the I/ $\bullet$  lines to the drive are always enabled, regardless of the Drive Select setting.

RD This option is for the normal ready function. It behaves the same as the SR option given below.

RY This option determines the status of the READY line on pin 34. When the jumper/switch is open the READY line is disconnected.

SR This option enables the standard ready function for the drive. The signal on the READY line (pin 34) will go low when the power is on, the spindle has reached 300 RPM, and the drive is selected.

WP This option enables/disables the write protect feature of the drive.

--Delphi; OS-9 Sig --

# DESKMATE-3 Modpatch file and Basic09 Procedure

Deskmate 3 operates in almost exactly the same fashion as Deskmate 2. You have the choice of operating in either a joystick. mouse, or keyboard environment. One could have only wished though, for a hi-res joystick interface driver to optionally select from, but....

Desmate-3 runs on a VDG screen in either 40 or 80 columns. To change between 80 column and 40 column text modes, select the ICON BAR (the little asterisk in a circle). From the ICON BAR selections, choose DISPLAY (the television). Select your mode at this point. It is also at this point. where you may select the colors of the text displayed in this application. For RGB monitor owners this is ideal!

One of the features that is included with Deskmate 3. is in the Telecom program. and that includes XMODEM protocol uploading and downloading. This means that you can upload and download in either the OC41DC2 capture protocol or XMODEM. The XMODEM feature does not include linefeeds, so keep this in mind during ASCII uploads.

To take advantage of Deskmate 3's XMODEM protocol uploading and downloading facilities, make sure that you either have enough space on disk to save the file or have the file available for uploading. While the host is in a wait state to recieve your XMODEM file, select FILE (top left selection on screen), and from that menu, select SEND FILE to upload XMODEM, or select RECV FILE to download XMODEM. At this point a small window will appear and ask you if you want to use XMODEM. If you select YES, the file will be sent in the XMODEM protocol. If you select NO, the flle will be sent in the DC41DC2 Remember that Deskmate 3 does NOT add linefeeds to text CAPTURE protocol. Both are available on CompuServe. files. The number of blocks being sent or recieved is noted by the number of dots that accumulate on the screen.

#### ADDFEED PROCEDURE;

The following Basic09 Procedure will add LINEFEEDS to your ASCII text files

Procedure: Addfeed DIM inline,filename:STRING[150] DIM path1,path2:BYTE PRINT "Pathlist of file to add linefeeds to:"; INPUT filename OPEN #patbl,filename:READ CREATE #path2,"/dd/aftemp":WRITE 10 INPUT #patbl,inline PRINT #patb2.inline+CHRS(10) IF EOF(#pathl) THEN  $GOT<sub>•</sub>20$ ENDIF **GOTO 10** 

20 CI.OSE #pathl CLOSE #path2 SHELL "DEL "+ftlename SHELL. "COPY /dd/aftemp "+filename SHELL "DEL /dd/aftemp" END

### HACKER'S HEAVEN;

The following *modpatch* file will modify the DESK program in Deskmate-3's CMOS directory. Use a text editor, or *EDIT* to create the following *modpatch* file.

DESKPATCH: I desk 1c50 30 44 (/d0/CMDS to /dd/CMDS)<br>1c6a 54 57 (/term to /w7)  $($ /term to  $/w7$ ) lc6b 45 37 (You can replace 37) lc6c 52 Od (to any other window #) lc6d 4d 00 lc6e Od 00 v

Remember to load *desk* into memory before running this modpatch procedure. To run the procedure, type: MODPATCH <DESKPATCH

-Dan Robins;CIS#73007,2473-

# TowerFest 11

# by Rodger Alexander

Last October, Port O'CoCo Club of Port Orcbard, sponsored an all day session in which CoC's were installed into PC type cases. Most of these cases were "tower" type thus the name "Tower Fest".

Those participating in the October session were Randy Kirschenmann, John Schliep, Donald Zimmerman and Donald Zoncker. For the most part, the installations were successful, but were complicated by the variations in the styles and demensions of each case.

February 16 is the date of our next "Tower Fest" and will be held at Jeff Brittan's shop in Seattle. Those would like to attend are requested to contact me by phone or by letter. Please provide me with the following information:

1. Physical description of the case, including the precise measurments of the length, width and heighth.

2. Which version of multipak you will be installing. OR If your are not using a multipak, what are you using ('V' Cable, Powered Ribbon Cable, Disto 3 in l or 4 in 1). 3. What hard drive interface will you be using (if any).

Based on the information provided, each participant will receive an individual "parts" list. basie instructions for the installation session, and supplimentary information.

> --Rodger Alexander-- (206) 734-5806 3404 Illinois Lane, Bellingham 98226

# Computer Swoo Meet

January 25th was the date of the first ever AM Computer Swap Meet on the Olympic Penninsula. Acutal location was the Kitsap Country Fairgrounds near Silverdale. Our CoCo Club set up an informational boot and displayed our new banner. It looked great!

# AND WERE THERE CROWDS!

Of course, we saw the usual people show up. (Do those people buy more stuff each time???) And there were many new faces. The best part was just plain traffic. So people know we exist. (CoCo User Groups) And next door was the Computer Bank Charity. They just had a little stuff to sell, but made \$90 for the cause, but did generate a lot of interest and even had a few dollars just given to the Computer Bank Charity because it's a great idea.

Donald Zimmerman

# FOR SALE

Color Compuer-3 w/512K Memory Upgrade Two Double Sided Floppy Drives (FD-502) CM-8 RGB Analog Color Monitor 08-9 Level Two Software **Extended Color Basic Software** 2 year Tandy Service Cootraet on all hardware items. Best Offer.....Call Al Brvant: (206) 347-1392

 $\mathcal S$ oftware, Report

DiskCopy 2.1 ( c )Copyright 1992

 $DiskCopy$  is designed to easily copy files from one directory to another, or from one media to another, regardless of the size or format. DiskCopy features include:

Verify Comparison checking Copy prompting Automatic destination formatting Automatic volume naming Sequential volume naming Automatic boot generation Sequential media destinations External list processing Internal help

Operating in much the same way that the DSAVE utility works, DiskCopy is faster and easier to use. Instead of generating shell commands, which have to be piped through the shell or executed from a batch file, internal routines are used thereby reducing overhead. Copy, verification and comparisons are faster because they are internal rather than separate modules.

Lastly, you needn't worry about the location of your data directory before using DiskCopy... it doesn't care!

# COMMAND SIRUCTIIREi

#### DISKCOPY -< onts> <source> <destination 1>  $K = \{x_i, y_i, z_i\}$

opts:b - make destination bootable

- c compare files
- f format destination
- h help me
- i-input file names from <source>
- n="Volume name [@]"
- $(a)$  add a two digit number this location (optional)
- p prompt before copying
- v -verity on (copy only)

Usc any, all or none of the options it doesn't matter. If you do choose to use an option, however, it must be specified first and be preceeded by a dash "-". In all cases, except one, the source and destination paths must be preceeded by the forward slash "/". The one case where it Examples: is not necessary is with the I option (read on).

#### DISKCOPY /D0/CMDS /D1 #24K

copies all files in  $/D0$ /CMDS to  $/D1$  giving 24k for the copy buffer

### DISKCOPY -BCFN="My Disk Backup"V /D0 /D1 #16K

copies all files from  $/$ DO to  $/$ D1 making it bootable, formatting using the name "My Disk Backup", comparing the copies and allowing 16k for the copy buffer.

# DlSKCOPY -FN="Backup Disk @"V /DO /D1./D2./D1 #40K

copies all files from  $\overline{D}0$  using  $\overline{D}1$  first as the destination, then  $/D2$ . A two digit sequence number is added to the volume name when formatting.

### DISKCOPY -I COPYFILE /D2

copies all files listed in in file COPYFILE to  $/D2$ .

DiskCopy allocates 256 bytes for the copy buffer unless a larger buffer is specified as the shell modifier. You should probably consider a minimum buffer size of 24k to ease the wear and tear on the two drives being used.

In all cases listed above, when a "media full" error (ERROR #248) is intercepted, DiskCopy deletes the last file copied (which won't be complete) and proceeds according to the options being used. Up to four destination media devices can be specified, and upon reaching the last specified, the software prompts the user that more space is needed.

#### OPTIONS

Verify: Divides the buffer space in half using the second half to read the information just written. The information is then compared with the copy buffer. Write verificaton errors cease copying the file at the point where the information was found incorrect. PROCESSING for other information. (See ERROR

Compare: Does a comparison cbeck of the files after copying is completed.

Prompt: Prompts you before copying any file. If you specify 'N' at the prompt the copy is aborted. 'Y' continues copying and 'C' continues copying and turns prompting off.

Format Links the FORMAT coninand whenever a new disk is placed in the destination drive, or in the case of multiple destinations whenever a new destination is required. \*\*\* Warning \*\*\* Use this option only with drive to drive copying or you may format your source drive.

 $n=$ "Backup @": Sets the name parameter for FORMAT. The name is used only in conjunction with the format option. If not specified, you'll be prompted to give a name before FORMAT is called. You may tell  $DiskCopy$  to number the volumes by using the ' $@$ ' character. When used, *DiskCopy* adds a two digit number to the name: "Backup 01", "Backup 02", etc. You may use the '@' character anywhere in the name, for example n="Disk  $\tilde{\omega}$ . Utilities" will produce "Disk 01· tilities". Be certain your name and the 2 digit number does not exceed 32 characters or unexpected results may occur.

Boot: Tells DiskCopy you want to link OS9Gen if OS9Boot is found on the source drive. OS9Boot is not copied if this option is not used.

Input names: Files specified in the <source> file will be used instead of directory entries. (see below for specifics).

Help: Gives you an idea of the command structure and then exits DiskCopy. No source or destinatation is required. This option is specified with an 'H' instead of '?' to make it compatible with Shell+ which uses 'T as <sup>a</sup> wildcard character.

#### SOURCE FILES

When using the " $I$ " option, *DiskCopy* opens the file named and reads the names to copy from there. A full pathname to the source file is required unless there is a path specified in the file. For example:

Command: DISKCOPY -I /D0/DATA/FILENAMES/D2 Filename: FILENAMES Contents: File1, File2, File3

The full pathname is required, because there is no path in the file. In the next example:

Command: DISKCOPY -I FILENAMES /D2 Filename: FILENAMES Contents: /DO/DATA **File I** File2 File3

No pathname is required because it would be assumed that FILENAMES is in your current data directory. This method was chosen to allow for another neat thing to occur:

Command: DISKCOPY -I FILENAMES 1D2 Filename: **Contents** FILENAMES /DI/DATA Filel File2 /DO/DATA File3

This would now copy /D1/DATA/Filel, /D1/DATA/File2 and *ID*O/DATA/File3 all to the same destination. The destination, as always, can be a subdirectory. How many times have you needed to archive files from different directories and had to copy them all over to a common directory. Now you can just build a file and let DiskCopy take over the details.

#### DESTINATIONS:

A few users have expressed an interest in seeing multiple destination devices be used. Now you have that option and it should be very helpful to users with hard drives. Up to four destinations can be specified (they MU8T be devices) and not necessarily differing. Just separate the devices with a comma ",".

# Installing the Development Pack

The Development Pack comes with several files which aid in development with the Microware C Compiler. Also included are some new Command files, a text editor, a relocatable macro assembler and utilities. If you arc using a hard drive, I recommend copying all of the additional commands. Put a cooy of Side A of the floppy in device  $\mathcal{U}$  and enter:

OS9: chd /d0/cmds

- OS9: dsave /d0 /dd/cmds ! shell
- OS9: chd /d0/sys

OS9: merge errmsg/dd/sys/errmsg

>/ddlsys/errmsg.new

- 089: del errmsg
- OS9: merge helpmsg /dd/sys/helpmsg

>/dd/sys/helpmsg.new

OS9: del helpmsg

OS9: dsave /d0 /dd/svs ! shell

OS9: chd /dd/sys

OS9: del errmsg

089: rename errmsg.new errmsg

089: del helpmsg

089: rename helpmsg.new helpmsg

#### Example:

DISKCOPY -FN="Disk Backup  $@$ "V /H0 /D0,/D1,/D2 #56K  $DiskCopy$  starts with device  $/DO$  and continues until it is done with device 102. At that time it prompts you to insert more disks and goes back to using device /DO.

# ERRORS:

Error trapping is an important function of this software. Some are easily managed by Diskcopy and recitified. but sometimes the software needs user help. Read/Write errors cause the error number to be displayed and the following:

# Continue, Retry or Fail (C/r/f)?

The software can display the message either after a copy attempt or directory change. Answering "C" for continue goes on to the next file or directory.  $"R"$  deletes the file (not valid for directories) and attempts to recopy the file. Fail stops Diskcopy. The choice is yours.

# FINALLY:

I hope that you find this software useful. If you discover any problems please don't hesitate to contact me. If you benefit from using the software, let me know, I like hearing that the hours of work I put into developing these things are helpful. My username on Delphi is: DKINDBERG -Darren J Kindberg;Delphi --

Take out that floppy and put in a copy of Side B and enter: OS9: chd /d0/defs OS9: dsave /d0 /dd/defs ! shell

OS9: chd /d0/lib OS9: dsave /d0 /dd/lib ! shell

# Development Pack Considerations with C

With the Development Pack you get a new assembler, a new linker and two supplemental libraries, most notable, the Graphics Library documented in the MultiVue Manual. Indeed, to utilize either of these two libraries, you will have to use the new linker provided. This means that you need to tell your "front end" to use the different assembler and linker. eel

This is the most difficult. You will need to download CPATCH.AR in the Languages Library on CompuServe (or use EZGen from Burke and Burke) in order to patch the modules rma (the new assembler) and rlink (the new linker) to rename them c.asm and c.link. You will need to delete the original  $c$ . asm and  $c$ . link prior to installing that patch.

### ee2

This is a little easier. If you have  $cc2$ , written by Delphi/Rainbow's own Rick Adams. Just edit the source file  $cc2.c$  and change the following lines:

(Continued next page)

docmd("C.ASM  $\%$ s.a -o=%s.r\n", basename(file), basename(file)):

#### TO READ:

docmd(" $rma$ %s.a -o=%s.r\o", basename(file), basename(file));

# AND CHANGE:

docmd("C.LINK/dd/lib/cstart.r%s %s -0=%s%s%s\n",

TO READ:

docmd("rlink /dd/lib/cstart.r%s %s - $0=$ %s%s%s\n",

Then recompile it with: OS9: cc1 cc2.c

Another thing I have done is to merge the libraries sys.1 and  $cgfx.l$  with clib. I. Oh, before I get to that, I would also highly recommend downloading "The Kreider Lib". It is a replacement file for *clib.l* written by Carl Kreider. It fixes problems in the original library plus adds a whole bunch of new calls.

CHANGE: Now back to the supplemental libraries. To merge them enter:

> OS9: cbd Iddllib OS9: merge cgfx.l sys.l clib.l >n.clib.l OS9: rename clib.l old.clib.l OS9: rename n.clib.1 clib.1

NOTE: THE ORDER OF INPUT FILES IN THE MERGE STATEMENT IS VERY IMPORTANT. DO NOT CHANGE IT OR YOU WILL GET AN UNUSABLE LIBRARY.

Doing this merge will cause all links to take longer, but you don't need to specify any libraries with the -1 option (as depicted on page 10-2 of the MultiVue manual) anymore. If you make use of the make utility supplied with the Development Pack, you may decide not to merge your libraries in order to be able to minimize your link times.

I hope this little file helps you and speeds you on your way to cranking out some quality C code for the Color Computer 3.

> Zack C. Sessions;CIS: 76407,1524 Delphi: ZACKSESSIONS GEnie: Z.SESSIONS  $\Box$

# S-9 Newsletter 1991 IND

# **CLUB ACTIVITIES REPORTS:**<br>Bellingham OS-9 Users Group 1.91

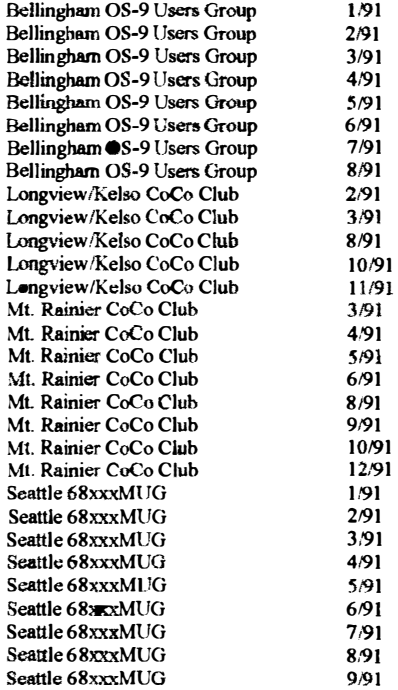

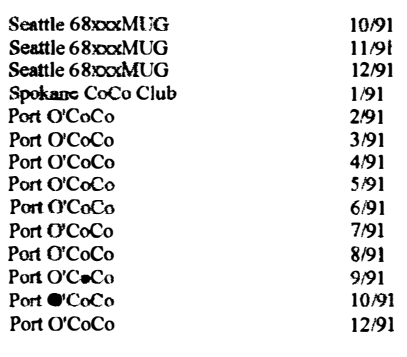

# **RDWARE:**

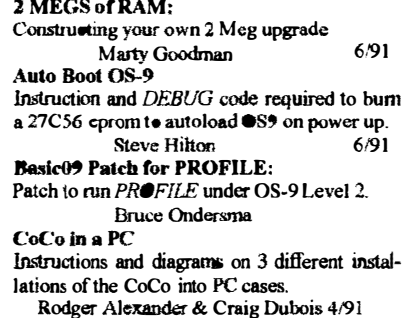

Convert MODEMPAK to RS-232 PAK: Complete instructions for "hacking" a cheap modempak into an RS-232 PAK. Wes Gale:Delphi 6/91 Double DOS Instructions for loading two DOS codes into one 27128 EPROM and wiring to a switch.<br>Skyling Delphi Enhanced IRQ Hack: Skyline;Delphi Two hacks: One to the CoCo and the other to the older Multipak. Dennis McMillan 1/91 Hi-Speed Upgrade: crystal with 32MHz crystal. Increase CoCo speed 15% by replacing stock Mark Johnson 11/91 Keyboard Switch & PC Power Supply Diagram and instructions for required wiring. Rodger Alexander 7/91 Make your own 512K Stack 4164 chips to replace the 4464 DRAM chip 10 achieve 512K. Marty Goodman;Delphi 7/91 0S-9TIPS: I. PC -Case turbo switch to control hi-rez joystick interface. 2. Wiring the "keylock" switch on a PC-Case.3 3. Speed up boot by changing the interleave on track one. Brian While 3/91 Repair your own Multipak Step by step testing, analysis and repair . DELPHI;OS9Sig 6/91

Sinnle Switch for your Hi-Res Interface: Modify your hi res joystick interface box to switch the hi-res components in and out.  $0/01$ T.Warren **MISCELLANEOUS:** 28 and 32 pin 27 series EPROM Pinouts 27 series EPROM pinout table. Delphi;OS9Sig 7/91 Bernie's Bit Bucket: Burke & Burke chip replacements. Update on new release of REPACK and EZGEN. Setting OSTERM remote mode strings to properly answer the phone. New & Used stuff from CoCoPro. Review of VED and info on the  $MM<sup>2</sup>$  $2/91$ Bernie's Bit Bucket: IRIDIUM: World Wide Cellular Phone System using a constellation of 77 satellites.  $3/91$ Bernie's Bit Bucket: Setting up your hard drive for MULTI-VUE Complete instructions and script files 5/91 Bernie's Bit Bucket: How to get Deskmate-3 to work on a Hard Drive  $9/91$ Bernie's Bit Bucket: I got my  $MM<sup>7</sup>$  and sent it back. 10/91 Bernie's Bit Bucket: What RAINBOW didn't tell you about the  $MM/1$  $12/91$ 'C' Routine that doesn't exist: Special handler codes to enhance C  $7/91$ Jason Bucata; Delphi Cheap Ads in the Rainbow FARNA System compiling multiple ads to create full page economical rate ads. Francis G. Swygert 12/91 CoCo Pro Catalog Bernie's Bit Bucket  $2/91$ New & used Hardware/Software/Book 2/91 Computer Class Ham Radio License: F.C.C. announces "new" no-code option for above 30 MHz Technician Class to entice computer techies into the world of Ham Radio and Packet BBS. Delphi:OS9 Sig  $1/91$ Computer Swap Meet Report on CoCo booth at the January Kent Commons Swap Meet Donald Zimmerman  $2/91$ **Computer Club "Rules to Success"** Success story of Port O'CoCo Club  $10/91$ Donald Zimmerman **CORRECTIONS:** IR<sup>O</sup> Hack (JAN'91)  $2/91$ Going from "RS-DOS" to "OS-9": What's wreng with OS-9 and what can we do to make the conversion easier for the novice user. Stephan Pagan & Eddie Kuns  $1/91$ Fragmentation: Cause and effect of fragmentation 11/91 Delphi GNU and "Copylefts": Report on Free Software Foundation  $5/91$ Latest Greatest Upgrades for OS-9: Listing and description of all the available Public Domain files Upgrade routines/modules/patches. 10/91 Mark Farrell MM/1 Announces MM/1 Kit  $1/91$ 

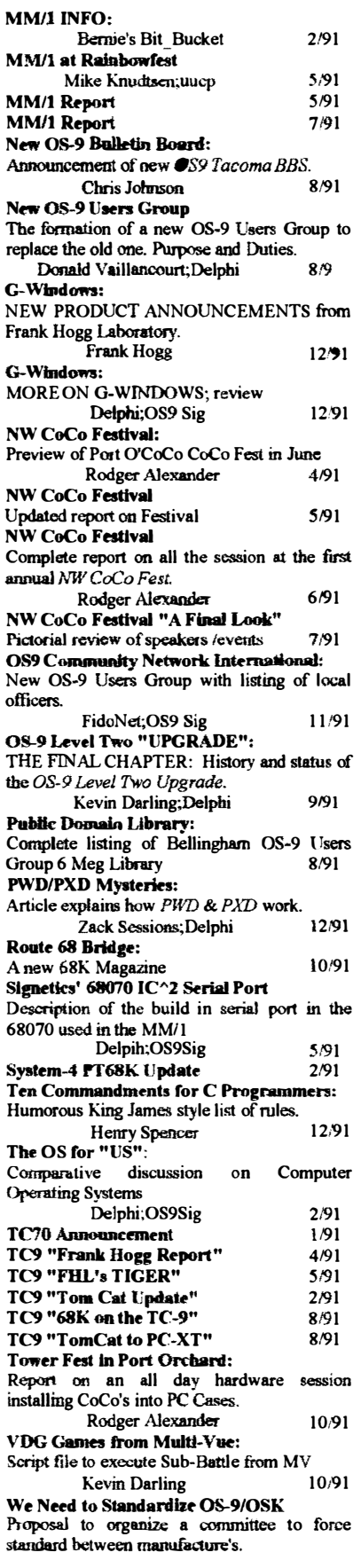

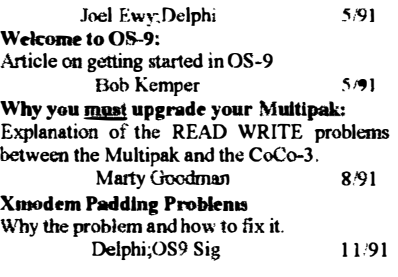

#### **OUESTIONS & ANSWERS:**

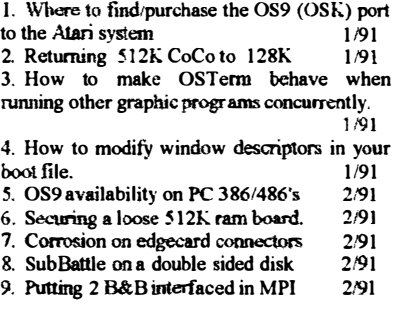

# **REVIEWS:**

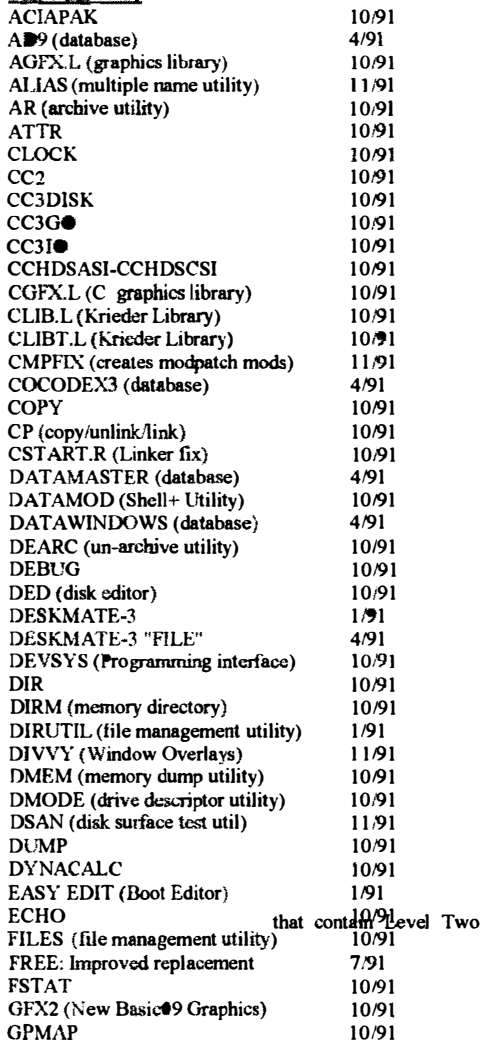

GRFDRV (highspeed version) GSHELL (upgraded version) HEADER (Header files for CLlB.I) HDKIT (hard drive backup utility) HOME PUBLISHER IPATCH (path utility) IMS (database INTERLEAVE (test for optimum) JTFM (file manager utility) JTMENU (menuing utility) KFORMAT (multiple formats) LBLMKR (Address Labebnaker) LABELBASE (database) LOGIN (multiple user utility) MAKDIR MAKPATCH (IPATCH utility) MD (color coded mdir) MELT (Screen novelty) **MENU** MFREE MMAP MULTIVUE 08-9/68000 (Version 2.4) OS9ARC (PC archive utility) OS9P4 (memory module) PAK (archive utility) PHBASE (database) PHONE (Rolodex • Dialer) PMAP pop (Window Maker) PROC PROflLE (database) PURGE QTIP (disk editor) R3 System Menuing Uility R3 PT File Management System RMA (Relocatable Macro Assembler) SCAND (disk surface check util) **SCF** SCULPTOR (database) SDIR SDUMP (screen dump to  $/p$ ) **SETIME** SHELL (Shell+) SMAP SMENU (Multivue Menu App. SOUNDMASTER (SpeecbPak Menu) STEST (disk surface check util) STRIPEM SUPERIKE Icon Editor SPEEDISK Disk Optimizer TSEDIT (text editor) UNFRAG (disk file defragmentor) UNZIP (de-archive utility) VED (text processor) VIEW (text editor) VIEWGIF (graphics viewer) VU (text viewer supreme) VU (text viewer supreme) 10/91 10/9J 10m 10191  $1/91$ 10m 4191 7191 11/91 11191 U191 2191 4191 10/91 10/91 10191 11191 1Il91  $7/91$ 10/91 10/91 1191 4191 10191 10191 10/91 4191 7191 10191 11191 10191 4191 10191 10/91 1/91 1/91 10/91 11191 10/91 4191 10191 11/91 10/91 10191 10191 2/91  $201$ 11191 10191 2/91 3/91 10/91 1019] 10/91 2/91 10/91 10/91 7/91 ]0/91

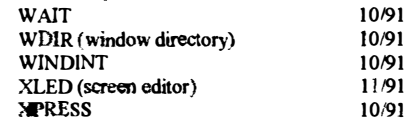

#### SOFTWARE:

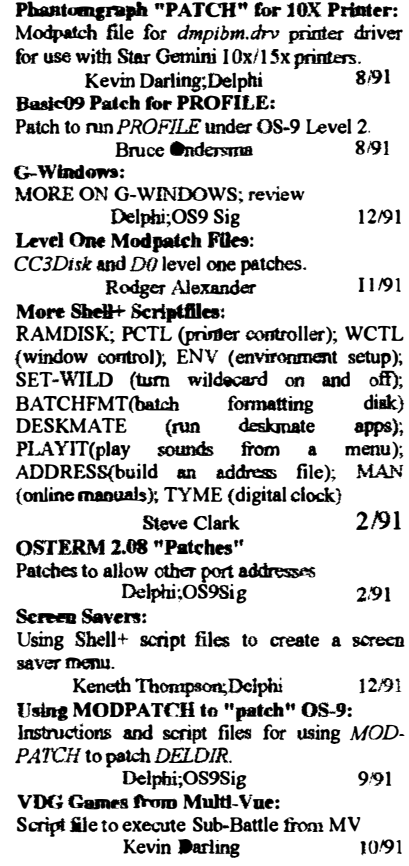

#### TUTORIALS; Buie09 Database (part-I)

Variable types and Defining your own data types for use in a database program. Bask09 Database (part-2) Scott Honaker/Rodger Alexander 9/91 parameters. MamMenu. Create Database, Add Components of a database and passing Record. Open Database Scott HonakerlRodger Alexander 11/91

Basic09 Database (Part-3) **Procedures** Review and parameters for remaining Scott Honaker/Rodger Alexander 12'91 DataMod for Shell+: Using DATAMOD to convert script files to memory modules in your CMDS directory.<br>Rodger Alexander 3/91 Rodger Alexander Desk Mate-3 on a Hard Drive: Second installment of a two part article on installing Desk Mate 3 on your hard drive by patching Desk Mate module Dynacaic / Phantomgraph: Rodger Alexander & Jeff Brittan 1/91 How to use DYNACALC and PHANTOM-GRAPH together to create DYNACALC graphs. Script files included. Al Johnson 5/91 Hard Drive Concepts: Renaming Hard Drive Descriptors so you doo't have to modifY floppy software to run on your hard drive. Kerry Kowalski 3/91 Improve OS9Boot File: Explanation of what goes on during boot-up.<br> **Zack Sessions:** Delphi 8/91 Zack Sessions; Delphi Level One Modpatch Files:  $CC3Disk$  and  $D0$  level one patches. Rodger Alexander 11/91 OSTERM 2.08 "Patches" Patches to allow other port addresses Windows (Part-3) Delphi;OS9Sig 2/91 Using the display command to create window overlays. Mike Pleas 2/91 More Shell+ Scriptfiles: RAMDISK: PCTL (printer controller); WeTL (window control); ENV (environment setup); SET-WILD (turn wildcard on and off);<br>BATCHFMT(batch formatting disk) BATCHFMT(batch formatting<br>DESKMATE (run deskmate DESKMATE (run deskmate apps);<br>PLAYTT(play sounds from a menu); sounds from a ADDRESS(build an address file); MAN (online manuals); TYME (digital clock) Screen Savers: Steve Clark 2/91 Using Shell- script files to create a screen saver menu. Keneth Thompson;Delphi 12/91 Using MODPATCH to "patch" 08-9: Instructions and script files for using MOD-PATCH to patch DELDIR. Delphi;OS9Sig 9/91 VDG Games from Multi-Vue: Script file to execute Sub-Battle from MV<br>Kevin Darling 10/91 Kevin Darling

# SHIS GILLER ON KIRONIA SHONI

The ONE Newsletter is complete and printed monthly by the Belinginan ONS Users (Son) - Sheringara e Tre Shora nonk or Maor Panghi, - Malayar Christian ar an the algebraic and the as a model of the state

9

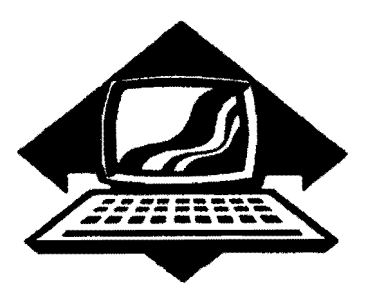

# Club Activity Report

Bellingham OS9 Users Group - Longview CoCo Club Mt Rainier CoCo Club - Port O'CoCo Club - Seattle 68xxx Mug

#### Bellingham 089 UseraGroup

We have not been actively meeting since last June. But starting in February we will be running an advertising campaign promoting our meetings to be held the 2nd Wednesday of each month at Fairhaven Middle School's Library located in the Fairhaven District, 2 miles south of Bellingham City Center, .

The February 12th meeting will feature a viewing of the club's tutorial video tapes, a display of the club's "products" and a survey of the needs of the new members.

- Rodger Alexander -

# Port O'CoCo Club

The January 20th meeting was a celebration of how much alive the CoCo community really is. Twenty people came from all over the Puget Sound area to discuss and exchange shareware and public domain programs.

The first half hour of the meeting was devoted to business. We started by passing out copies of our roster of the group. We now have 38 people on our phone list. Each of these people are called just before each monthly meeting thanks to the efforts of Phyllis Armstrong. This process has promoted higher and higher attendance each month.

We also asked for each person's birthday. We now have a donation from Port Orchard's finest movie theater of a free ticket for each member during his/her birthday month. **but course**, the person has to attend the meeting to get the ticket! We talked about having themes for each meeting. That idea will be tried for the next year. We also passed out cards of the dates for each meeting for the year of 1992, created by Dan Staham.

A quick recap of the success of the Kitsap Mall Computer Fair last weekend was presented. Our banner was a big success and lots of people talked with the club members who gave up part of their weekend 10 man the booth.

Finally, we talked about the upcoming Computer Swap Meet at the Kitsap Fair Grounds. It will be the first swap meet on the Peninsula. We will be there representing the CoCo Community as well as promoting the Computer Bank Charity.

After the dry stuff was out of the way we made a "around the room" introduction of eaeh person. We gave our name, our strength, and what we wanted to know. There were lots of surprised looks as we worked around the room. Common interests were found and answers to some of the questions were shouted out.

Port 0' CoCo purchased about 100 cassette-based programs last month. The hope had been that those programs could be on disk. Well, the task was much larger than originally thought. So now the programs have been divided among three members to transfer them to disk and label them accordingly. The beginning benefits of this process will be available next month.

Shortly before 8 pm members broke into groups according to what they wanted and what they knew. Five systems were up and running for demonstration, instruction and/or duplica-tion. There was a great deal of floating from group to group.

In the middle of all this there was a small computer system that was given to the club at the Kitsap Mall Computer Fair. We auctioned that off to someone who wanted just the controller. He turned around and sold some of the piece he didn't want.

Meetings usually wind down about 9:30, but this one didn't start breaking up until 10:30. There were hold-ons who were there until 11 pm!

Next month's meeting is February 17th. We will have two speakers. Larry Cloud of Cloud's Comer will talk about BBSs, how to get on them and what you can do with them. He plans to have an active system going so those who want to sign onto his BBS may do so. Secondly, a representative from Radio Shack will speak on how to communicate with Tandy to get, learn or do what you want. He will have a handout of steps, names and phone numbers. If you have questions or need directions to the meeting call 871-0319 evenings.

-- Donald Zimmerman --

# Seattle 68xxx Mug

The January meeting was a flop! At least in terms of the planned agenda. The hard driye on the club's CoCo would not boot so the demo and Basic09 Lesson with the database program that the club had been writing was delayed while everyone tried to get the system to boot. Two and a half hours later.....the computer still would not boot and it was determined that the hard drive allocation table was bad and would require a re-format.

Scott handed the computer over to Rodger to do the reformat honors and the meeting ended. But not until copies of the most recent updates of the PDS Database were made for those wanting them.

February 4th's meeting will feature a special presentation of the most powerful, high tech software available to today's computer owners. YES, most of it will be MS-Dos and Macintosh. Unfortunately a 68K OS-9 machine is not available, but some super 68K Industrial 0S-9 software literature will be available to compare against the other systems.

# Mt. Rainier CoCo Club

The Parkland/Spanaway Library has raised it's rates so we are looking for another location. Haven't deceided yet as to where the meeting will be held, However we're determined that no fee's will be charged.

Until we find a new "home" we are asking those wishing to attend the January 1 1th meeting, please call (206)472- 0228.

-- John Schliep --

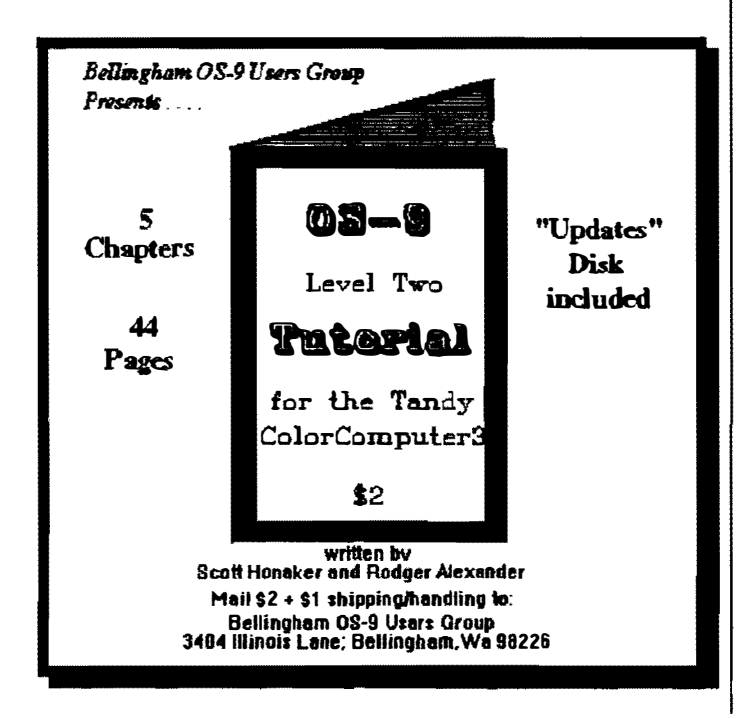

# HARRY ON HE COUNTY ON THE LI At a informacy newber of the Reliazion OSSA Dora Grommyor entoy the following e de la composició de la composició a katika di kacamatan sa Tanzania. Andra Maria Maria 1999

en de de la provincia de la consecución de la consecución de la consecución de la consecución de la

<u>t de la provincia de la provincia de la provincia de la provincia de la provincia de la provincia de la provin</u>

stonom pozici na nastava pod

# 1.2 & 1.4 Meg floppies

I got the software/hardware modifications from a file named CC3DIS.AR, but it only works for the older 12volt. disk controller (Disk Rom version 1.0), the ones with a 1793 controller chip. It doesnt work with the 1773 chips as it doesn't use the old 8inch high density mode.

It require's 2 chips: a 74LS74 and a 74LS158 plus a 3.9k 1 /4 watt resistor and a optional toggle switch to selecct the normal double density drive. It has a IPatch file for patching  $cc\bar{3}disk$  and comes with a 1.2 and 1.44 meg floppy descriptors. It even has the faster 500kbyte transfer rate.

The hardware modification requires 18 jumper wires and piggybacking the two chips.

-- Mark Johnson --

# Washington CoCo/OS9 Clubs

Bellingham OS-9 Users Group Meets the 2nd Wednesday of each month at 7:30pm. Fairhaven Middle School Library 1 10 Park Ridge Rd., Bellingham

# Mt. Rainier CoCo Club

Meets the 2nd Tuesday of each month at 7pm Call (206) 472-0228 for meeting location

# Longview/Kelso CoCo Club

ు. ఇ≮ు Call Steve Hammond for meeting information  $(206)$  577-7316  $T$   $\mathbb{R}$ 

# Port O'CoCo Club

Meets the 3 rd Monday of each month at 7:30pm Stock Market Grocery Port Orchard

# Seattle 68xxx Mug

Meets the 1st Tuesday of each month at 7:30pm Gugenheim Hall, University of Washington

# **Washington State BBS List**

**FAR POINT BBS** (Seattle) RiBBS (Fido NET)  $(206)$  285-8335

**COLUMBIA HTS. BB** (Longview/Kelso) RiBBS (Fido NET)  $(206)$  425-5804

**DATA WAREHOUSE BBS** (Spokane) RiBBS (Fido NET)  $(509)$  325-6787

**BARBEOUED RIBBS** (Bellingham) PC-Board (PC-Net) (206) 676-5787 - CoCo Conference #5

**OS-9 TACOMA BBS** (Tacoma) RiBBS (Fido NET)  $(206)$  566-8857

**COCO EXPRESS BBS** (Anacouses) RiBBS (Fido NET)  $(206)$  293-1057

Color Computer Video Library

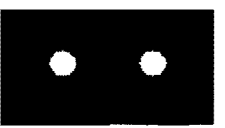

Fixing the Multipak "IRQ" *finstalling a 2nd floppy drive* Installing 512K Memory Board Installing a Barke & Burke Hard Drive

\$10

Bellingham OS-9 Users Group 3404 Illinois Lane; Bellingham, Wa.98226

The *OS-9 Newsletter* is published by the Bellingham OS-9 Users Group. Rodger Publishing software is Mevander, Editor. Microsoft Word for Windows 2.0, printing to a Hewlitt Packard Desk Jet 500,

OS-9 Newsletter 3404 Illinois Lane Bellingham, Wa 98226